## **Бюджетная смета.**

Для правильного распределения сумм по разделам бюджетной сметы, необходимо заполнить признак **Цель расхода** по тем целевым статьям по которым ведется учет.

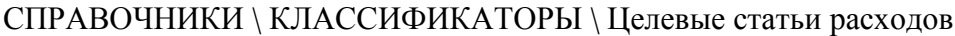

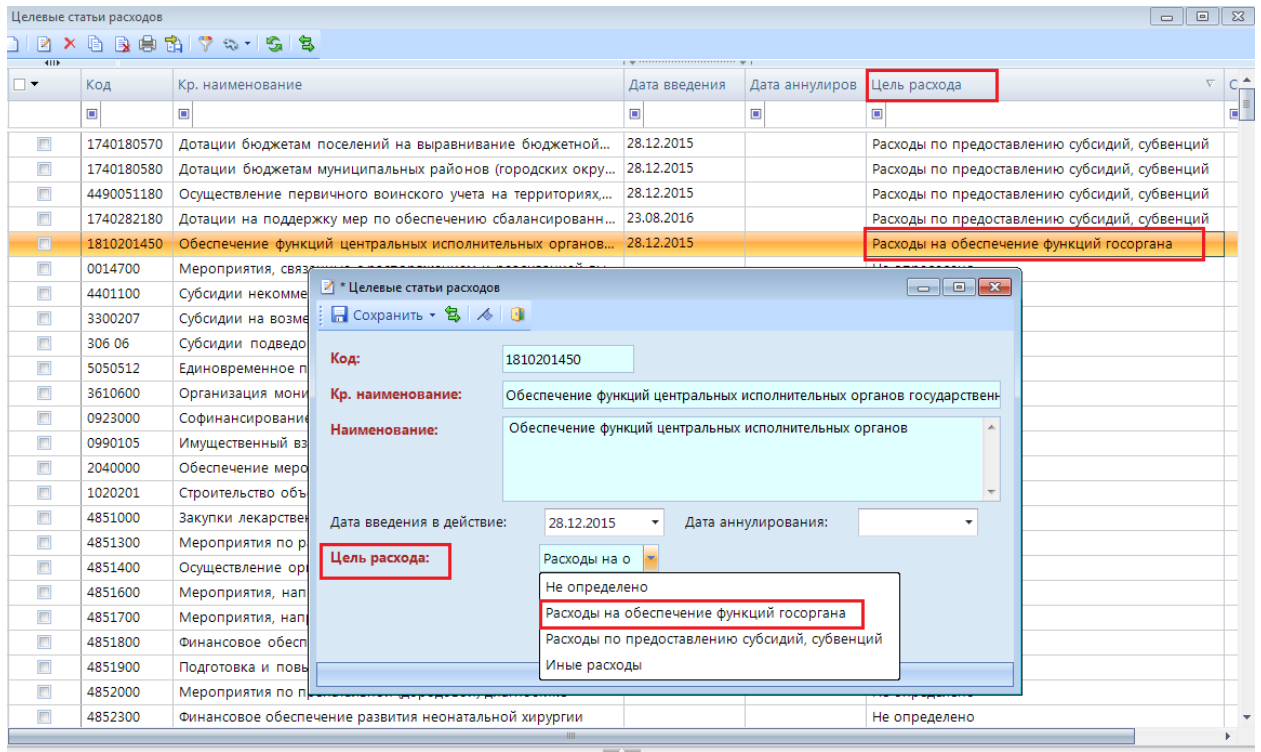

Раздел 1 – Расходы на обеспечение функций госоргана.

Раздел 2 – Расходы по предоставлению субсидий, субвенций.

Раздел 3 - Иные расходы.

Если по Целевой статье не выбрана цель расхода, то данные в отчет не выводятся.

Отчет можно вывести на печать в двух разных формах.

ОТЧЕТЫ \ Санкционирование \ Бюджетная смета

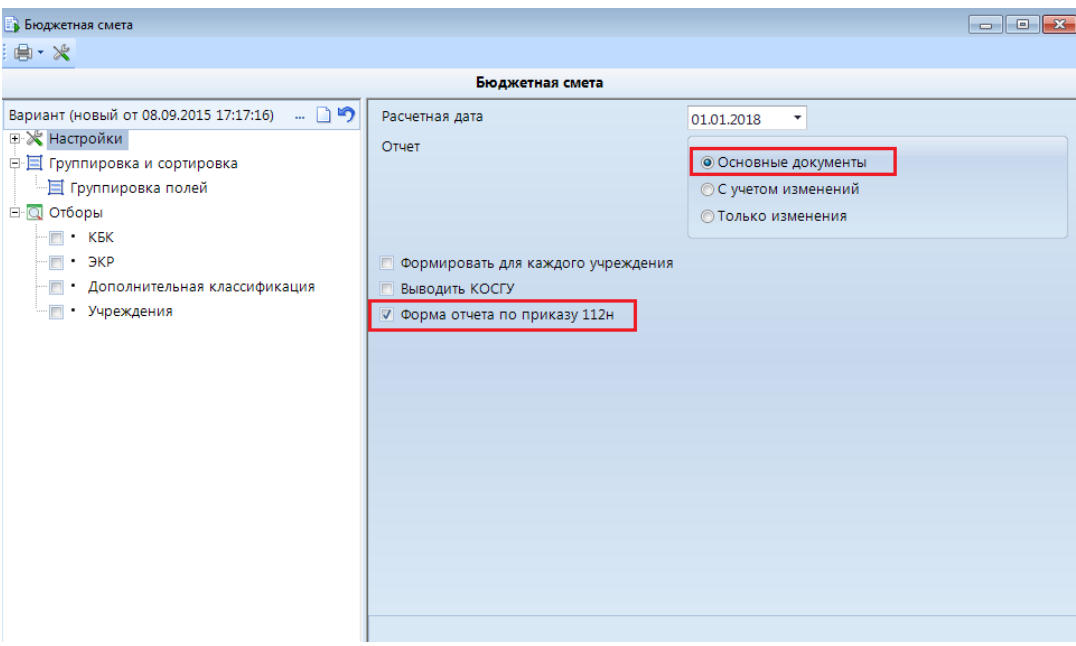

Необходимо установить **Расчетную дату.**

Если отчет печатается по приказу 112н необходимо установить галку в настройке **«Форма отчета по приказу 112н»** и в поле **«Отчеты»** выбрать какие данные будут выводиться:

**Основные документы.** Печатается форма [0501012.](garantf1://79139.7220209/)

**С учетом изменений.** Будут выводиться все документы основные и изменения.

**Только изменения.** Печатается форма [0501013.](garantf1://79139.501013/) Выводятся только документы с

признаком **«Изменение лимитов»**:

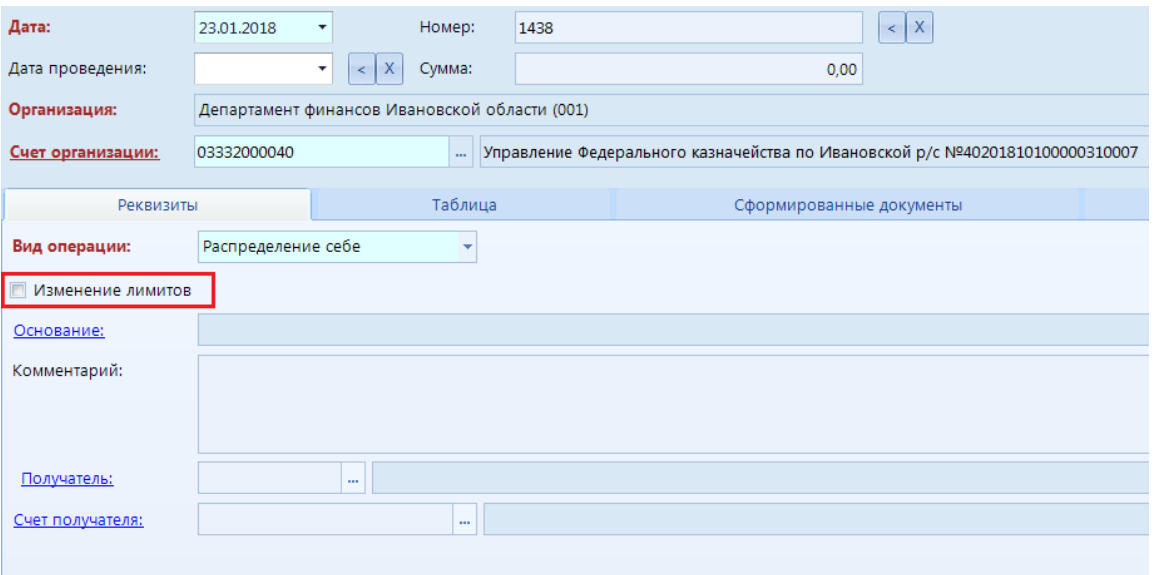

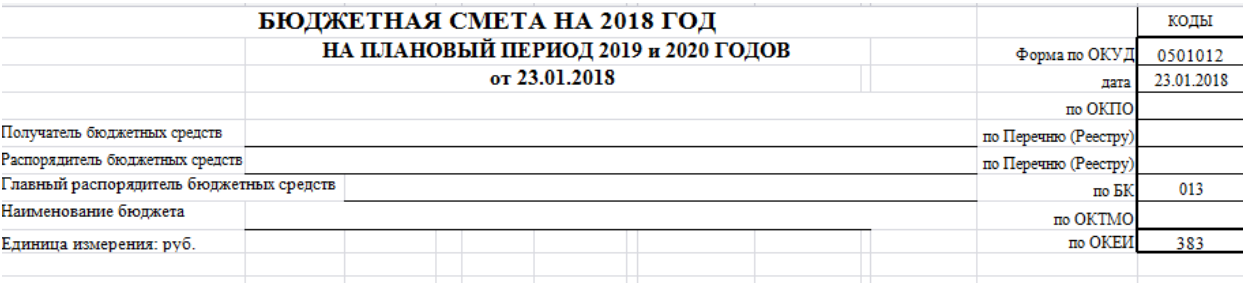

.<br>Раздел 1. Расходы, осуществляемые в целях обеспечения выполнения функций органами государственной власти на 2018 год

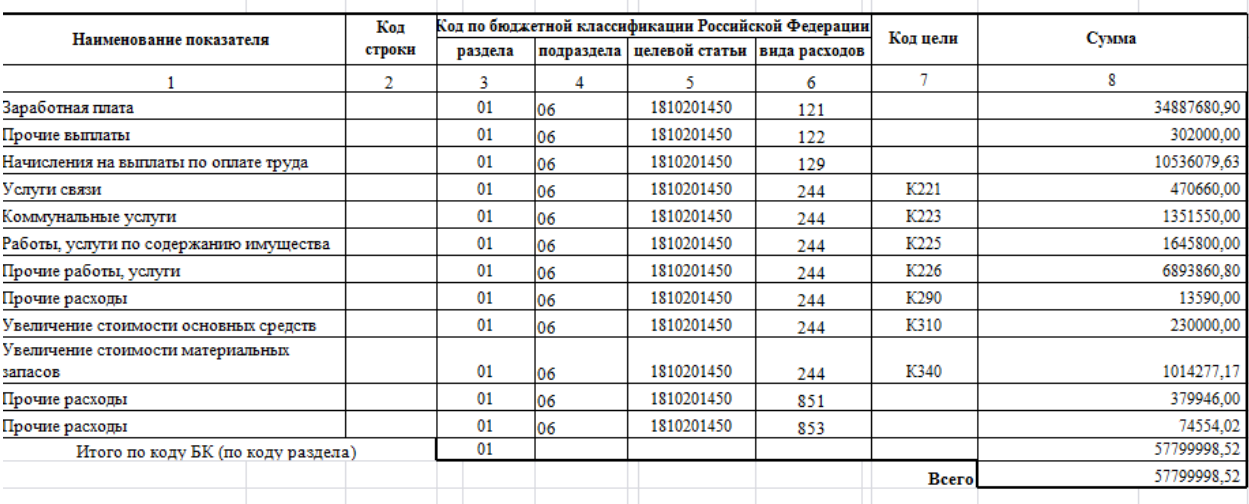

Разлел 2. Расхолы государственных органов. предоставления субсилий. субвенций и иных межбюджетных трансфертов на 2018 год